### **XD MICROPHONE** QUICK START GUIDE

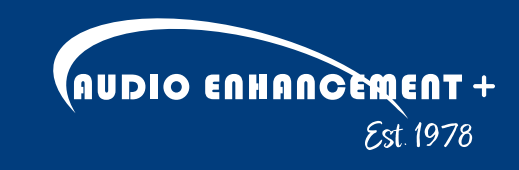

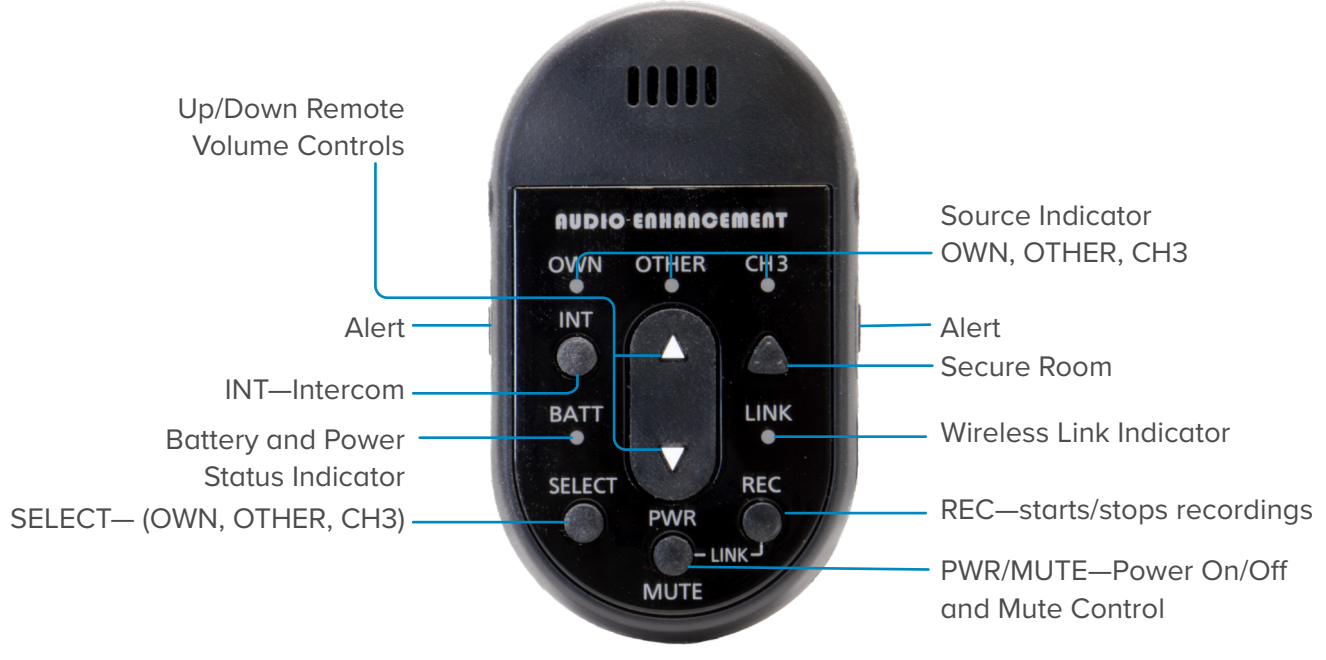

*Front*

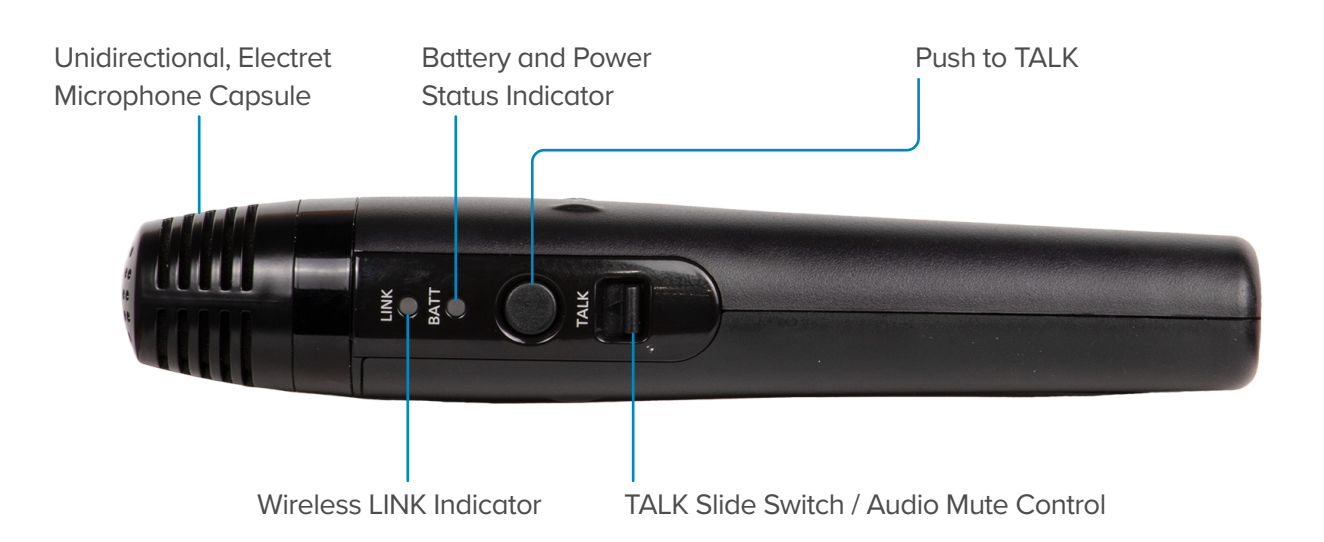

# **XD TEACHER MICROPHONE LINKING**

**1.** With the microphone off, *press* the *Link*  button on the front of the amplifier or side of the BEAM (Look for the blinking *yellow* LED). **2.** With the microphone off, *press* and *hold REC* button. Then promptly press and hold *PWR* until microphone is linked.

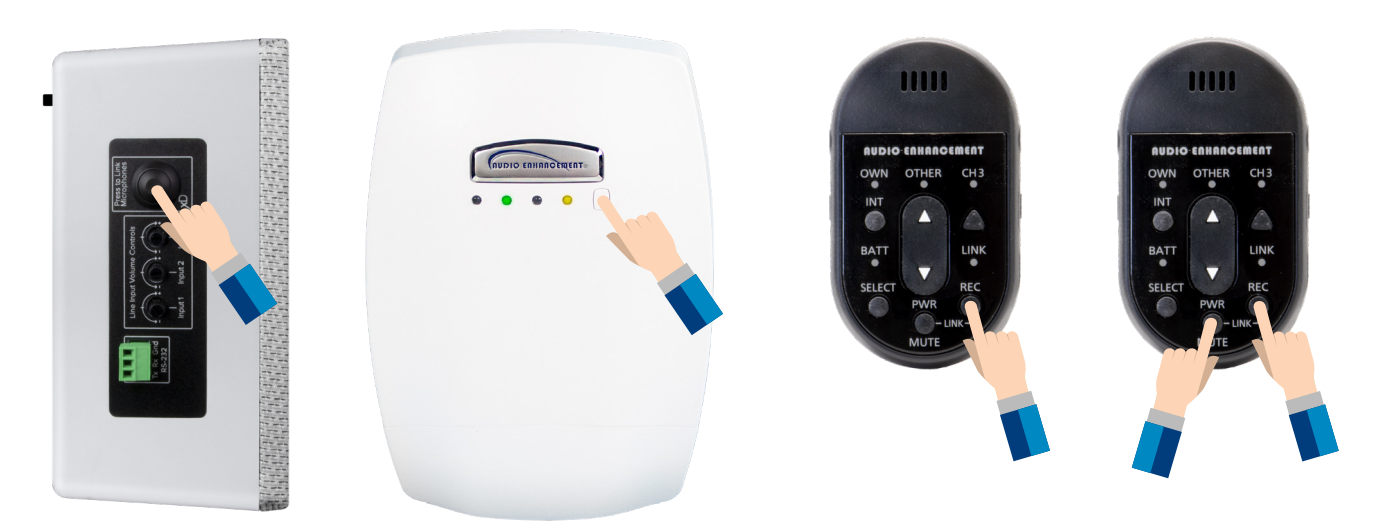

**3.** Successful microphone linking will produce a *beep* through the system, and on the front of the amplifier you will see an additional *green* LED.

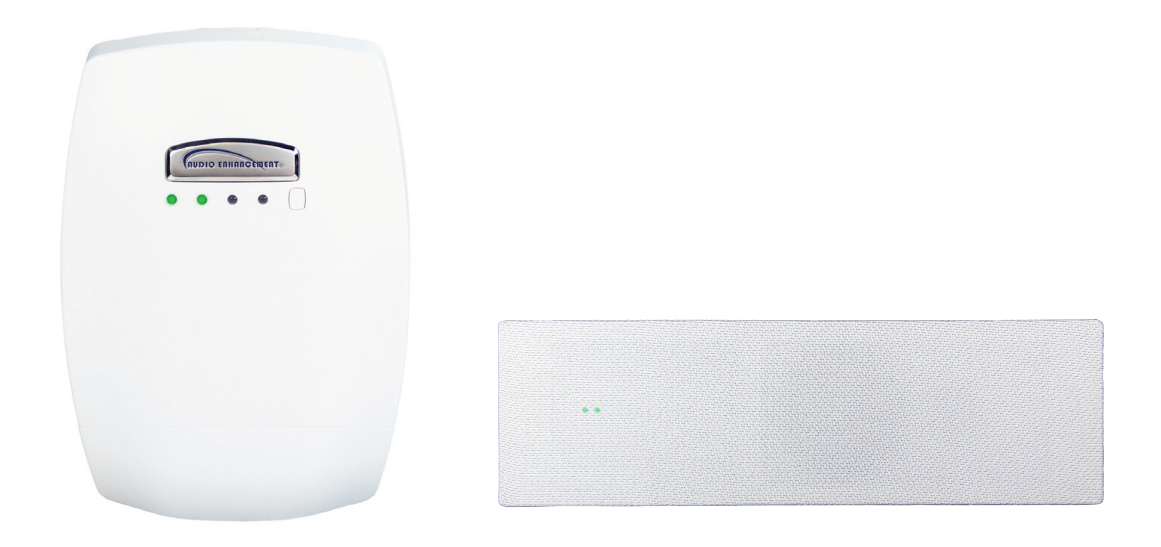

# **XD STUDENT MICROPHONE LINKING**

- **1.** With the microphone off, *press* the *Link*  button on the front of the XD Receiver. (Look for the blinking *yellow* LED)
- **2.** *Press* and *hold* the *PWR LINK* button on the back of the XD Student Microphone.

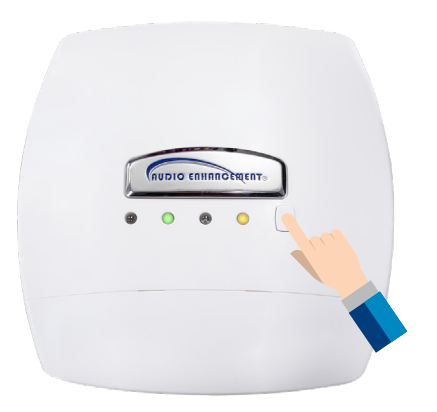

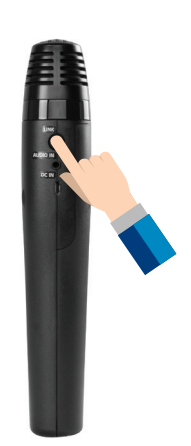

**3.** While *holding* use your thumb to *slide* the *TALK* button up into to the on position. Successful linking will produce an audible beep as well as an additional *green* LED.

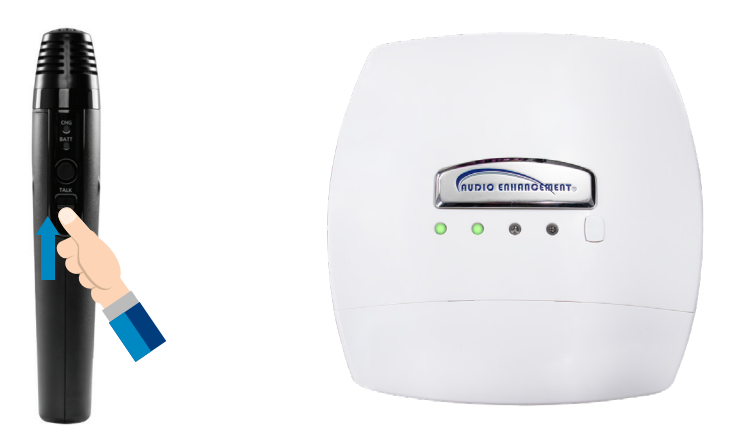

#### **LINKING THE MEDIA CHANNEL**

- **1.** The microphone cannot be linked to the Media channel unless *MIC 1* and *MIC 2* channels are on.
- **2.** Make sure the microphone needing to be linked, either the Teacher or Student, is turned off.
- **3.** Confirm that both *Channel 1* and *Channel 2* mics are on and connected to the amplifier.
- **4.** Follow XD Teacher or XD Student Microphone Linking section instructions.
- **5.** In around 10 seconds you should hear a beep and the amplifier *LINK* LED will be solid *yellow.*

# **CHARGING YOUR XD MICROPHONE**

- **1.** Charge the microphone at the end of each day.
- **2.** The LED will turn *red* when the microphone is fully charged. It will *blink red* while charging. (When the USB-C cable is disconnected and the Mic is on, the LED will be *green*.)
- **3.** When the charge indicator stops blinking, the microphone is fully charged. If the charge indicator is blinking rapidly it means that the USB-C isn't fully inserted.

# **XD TEACHER MICROPHONE VOLUME CONTROL**

- **1.** Press *SELECT* to choose the desired source to control. An LED will illuminate to indicate the selected source. *OWN* will control the level of the microphone currently in use. *CH3* will control the other microphone if a second microphone has been linked.
- **2.** Press the *up arrow* to increase the level of the selected source or the *down arrow* to decrease the level.

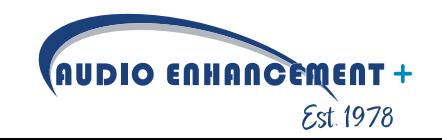